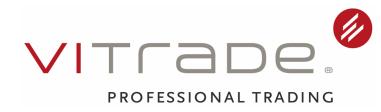

# **Wichtige Informationen zum CFD-Handel für Sie**

# **Unsere Erreichbarkeit bei Fragen zum CFD-Handel**

Sie haben folgende Möglichkeiten, uns zu erreichen:

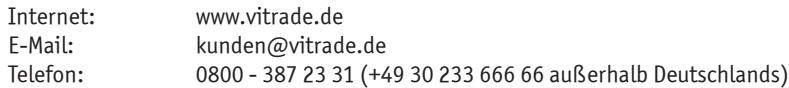

### **Aktuelle Konditionen**

Unsere aktuellen Konditionen zum CFD-Handel finden Sie im "Ergänzenden Preis- und Leistungsverzeichnis für den CFD-Handel" sowie im Internet unter www.vitrade.de**.**

# **Aufruf des Clients für den CFD-Handel (CFD-WebClient)**

Der CFD-WebClient ist ein separater Transaktionsclient für den CFD-Handel, der vollständig in den ViTrade-WebClient integriert wurde. Eine separate Anmeldung ist nicht nötig, Sie benötigen keine weiteren Daten zur Anmeldung.

#### **Aufruf des CFD-WebClient Schritt für Schritt**

- 1. Melden Sie sich wie gewohnt in Ihrem ViTrade-WebClient unter www.vitrade.de => Kunden Login an.
- 2. Wählen Sie den Menüpunkt "CFD".
- 3. Bestätigen Sie den Aufruf des CFD-WebClients mit Ihrer bestehenden Transaktionskennung (iTAN).

### **Geldtransfer für die Teilnahme am CFD-Handel**

Der Betrag, den Sie für den Handel in CFDs einsetzen wollen, ist auf Ihr CFD-Transferkonto zu überweisen. Sie haben die Möglichkeit, im ViTrade-WebClient (Login über www.vitrade.de) einen Zahlungsauftrag von Ihrem Cashkonto zu Gunsten Ihres CFD-Transferkontos zu veranlassen. Eine Überweisung ist nur aus freien Mitteln (Liquidität + ggf. Kreditlinie) möglich und kann nur von Ihrem bei der FinTech Group Bank AG geführten Cashkonto erfolgen.

Auf das CFD-Transferkonto überwiesene Beträge werden umgehend dem "freien Kapital" Ihres CFD-Handelskontos zugerechnet.

# **Rücktransfer auf das Cashkonto**

Wünschen Sie den Rücktransfer von Geldern aus dem CFD-Handel auf Ihr Cashkonto, können Sie diesen Auftrag im CFD-WebClient erteilen. Es können nur Beträge aus verfügbarem Kapital transferiert werden. Weitere Informationen zum freien und verfügbaren Kapital finden Sie in den Ergänzenden Geschäftsbedingungen. Der verfügbare Betrag wird Ihnen bei Erteilung des Auftrages zum Rücktransfer angezeigt. Bitte beachten Sie, dass offene Positionen in CFDs eine Barsicherheit bedingen, die Ihr frei verfügbares Kapital verringert.

Im CFD-Handelskonto werden Sie verfolgen können, dass der zur Überweisung angewiesene Betrag sofort dem freien Kapital entzogen wird. Dieser Betrag wird von dem bei der FinTech Group Bank AG geführten CFD-Transferkonto umgehend auf Ihr Cashkonto transferiert und dort gutgeschrieben. Mit Gutschrift auf dem Cashkonto steht Ihnen das Geld - im Rahmen der üblichen Dispositionsprüfung - als Kaufkraft für Wertpapier-Transaktionen wieder zur Verfügung. **Überweisungen aus rücktransferierten Geldern sind frühestens am 2. Tag nach Buchung des Rücktransfers möglich.**

### **Erteilung von Orders in CFDs**

Die Erfassung, Änderung und Streichung von Aufträgen in CFDs erfolgt ausschließlich über den CFD-WebClient. Da Sie den Aufruf des CFD-WebClients mit Ihrer Transaktionskennung (iTAN) bestätigen, bedürfen die einzelnen Aufträge keiner erneuten Eingabe Ihrer Transaktionskennung.

Mit freundlichen Grüßen

Ihre FinTech Group Bank AG

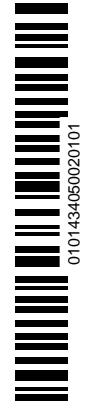